# Inventor 2025 Basisboek

i

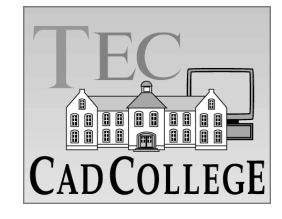

CAD College BV is een CAD centrum dat zich bezig houdt met kennisoverdracht op het gebied van CAD. Hiervoor zijn de volgende uitgaven en diensten ontwikkeld:

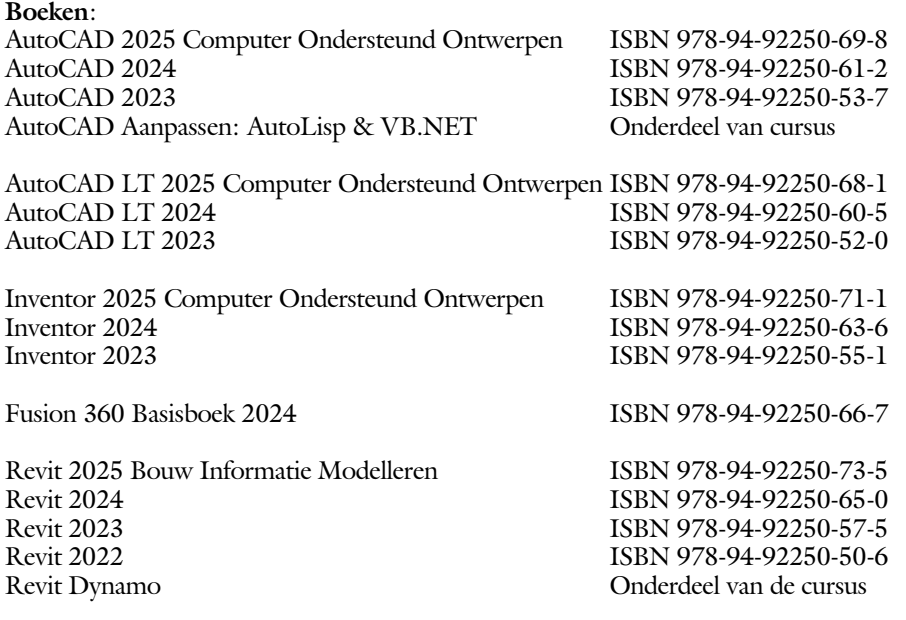

Voor het gebruik op school zijn er verkorte schooledities verkrijgbaar.

#### **Cursussen**:

Twinmotion Basis

AutoCAD 2D Basis | 2D Gevorderd | 2D Update | 3D ontwerpen AutoCAD aanpassen AutoLisp | VB.NET Basis | Gevorderd Autodesk Revit Basis | Gevorderd | Expert | Installatietechniek | Dynamo<br>Autodesk Inventor Basis | Gevorderd | Expert | Update | iLogic Autodesk Inventor Basis | Gevorderd | Expert | Update | iLogic Fusion 360 Basis | Gevorderd | FEM Autodesk 3ds Max Basis | Gevorderd | Expert

#### **HBO trajecten**:

Verkorte HBO opleiding puur en alleen over CAD ACE Systeem Manager (AutoCAD),<br>ACE Mechanical Designer (Inventor / Fusion), ACE Mechanical Designer ACE Architectural Designer (Revit / 3ds Max)

#### **Software**:

9000 Nederlandse symbolen voor AutoCAD, online download Trainer CAD / BCAD online les inclusief Nederlandstalig CAD programma, Online cursussen voor de regels van de technische tekening en over ruimtelijk inzicht.

**Internet**: www.cadcollege.com en www.cadcollege.nl Tekeningen en Instructiefilmpjes uit de boeken over AutoCAD, Inventor, Revit, Fusion Kadastrale kaarten en 3D modellen van percelen en panden in Nederland Symbolen voor AutoCAD, Families voor Revit

ii

# Inventor 2025 Basisboek

# ir. Ronald Boeklagen

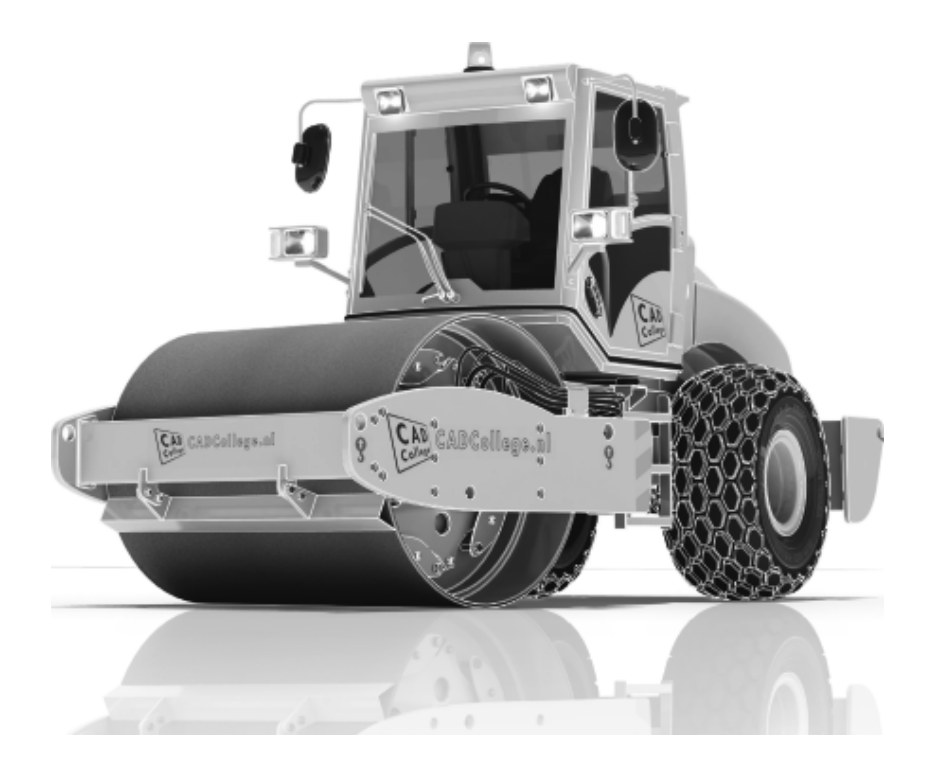

ISBN: ISBN 978-94-92250-70-4

Copyright © 2024: TEC / CADCollege BV Kerkenbos 1018 B 6546 BA Nijmegen

Uitgever: TEC / CADCollege BV Kerkenbos 1018 B 6546 BA Nijmegen Tel. (024) 356 56 77 Email: info@cadcollege.nl https://www.cadcollege.nl

Auteur: ir. R.Boeklagen

Alle rechten voorbehouden. Niets uit deze uitgave mag worden verveelvoudigd, opgeslagen in een geautomatiseerd gegevens bestand, of openbaar gemaakt, in enige vorm of op enige wijze, hetzij elektronisch, mechanisch, door fotokopieën, opnamen, of op enige andere manier, zonder schriftelijke toestemming van de uitgever TEC / CADCollege bv Kerkenbos 1018 b, 6546 BA Nijmegen.

Voor zover het maken van kopieën uit deze uitgave is toegestaan op grond van artikel 16b Auteurswet 1912, het Besluit van 20 juni 1974, Stb 351, zoals gewijzigd bij Besluit van 23 augustus 1985, Stb 471, en artikel 17 Auteurswet 1912, dient men de daarvoor wettelijk verschuldigde vergoedingen te voldoen aan de Stichting Reprorecht (Postbus 882, 1180 AW Amstelveen). Voor het overnemen van gedeelte(n) van deze uitgave in bloemlezingen, readers en ander compilatiewerken (artikel 16 Auteurswet 1912) dient men zich tot de uitgever te wenden.

iv

### Voorwoord

Dit boek is een leerboek voor het MBO en het HBO. Het bestaat uit de belangrijkste hoofdstukken van het boek Inventor 2025 Computer Ondersteund Ontwerpen ISBN 978-94-92250-71-1. Het leert u stap voor stap de belangrijkste tekentechnieken. Als u meer wilt weten, dan verwijzen we u naar het volledige boek. Het complete boek beslaat meer dan 1500 bladzijden. De hoofdstukken in dit boek zijn genummerd zoals in het volledige boek. *Software* Voor het boek is Inventor 2025 gebruikt onder Windows 10 en 11. Inventor is ingesteld in de standaard moderne interface. *Studieaanwijzing* Het is belangrijk dat u de studieaanwijzingen doorneemt. Deze staan op blz 9. Probeer de hoofdstukken in de volgorde van het boekje te doorlopen. De hoofdstukken bouwen namelijk op elkaar voort. Als u hoofdstukken overslaat wordt het erg lastig. U kunt van een paragraaf de theorie overslaan, maar sla nooit een deel van de prak tijk over. Anders werken de lessen niet goed. In het begin van de praktijk worden namelijk instelling en gemaakt die later van belang kunnen zijn. *Installatie* Het laatste hoofdstuk gaat over de installatie van Inventor. Als u Inventor nooit eerder heeft geinstalleerd; lees dit dan door, voor de juiste eenheden en normen. Blz [539](#page-4-0) *Internet* De uitwerking van de meeste oefeningen staan op het internet. Als u niet uit een bepaalde opgave kunt komen, dan bekijkt u de film. U kunt de filmpjes starten via: https://www.cadcollege.com > Instructiefilm > QR-codes. Let op de code onder de afbeelding. Deze kunt u intypen

> <span id="page-4-0"></span>Ik wens u veel plezier toe met dit boek. juli, 2024 Nijmegen Ronald Boeklagen

op de internet pagina.

## Inhoud

<span id="page-5-0"></span>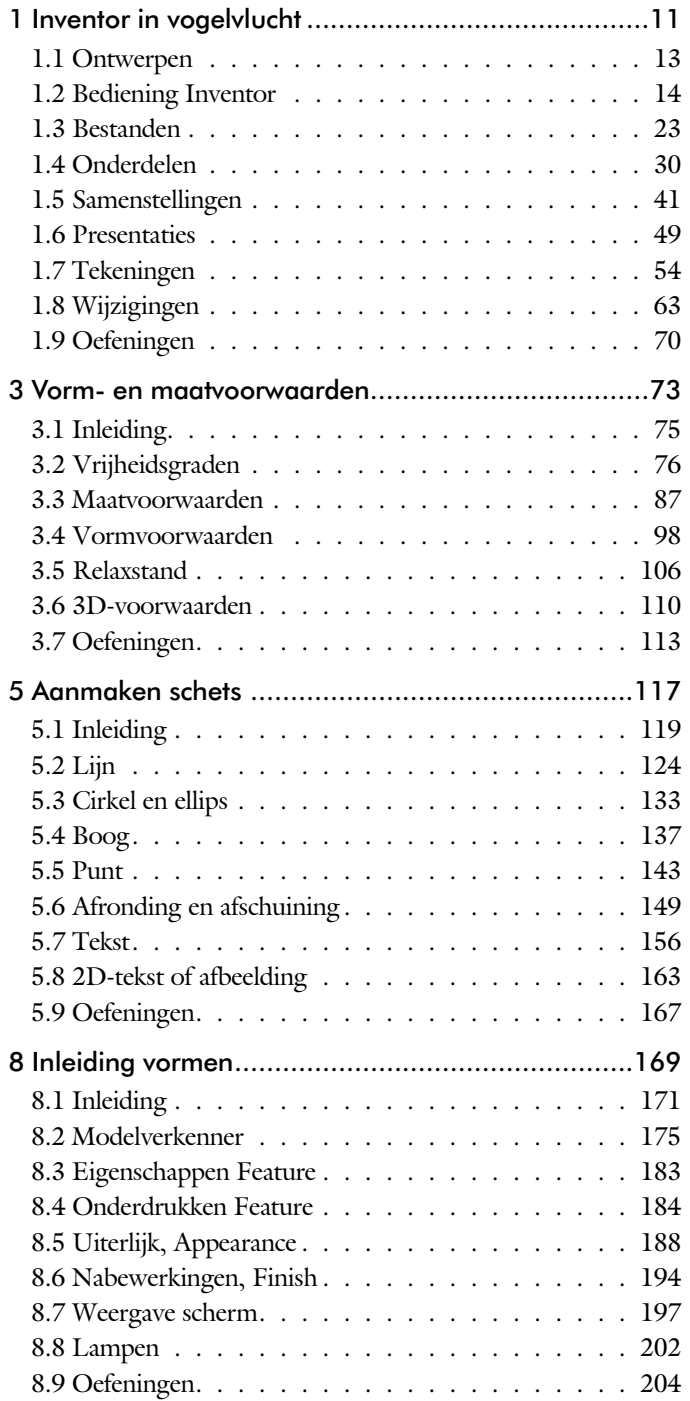

vi

<span id="page-6-0"></span>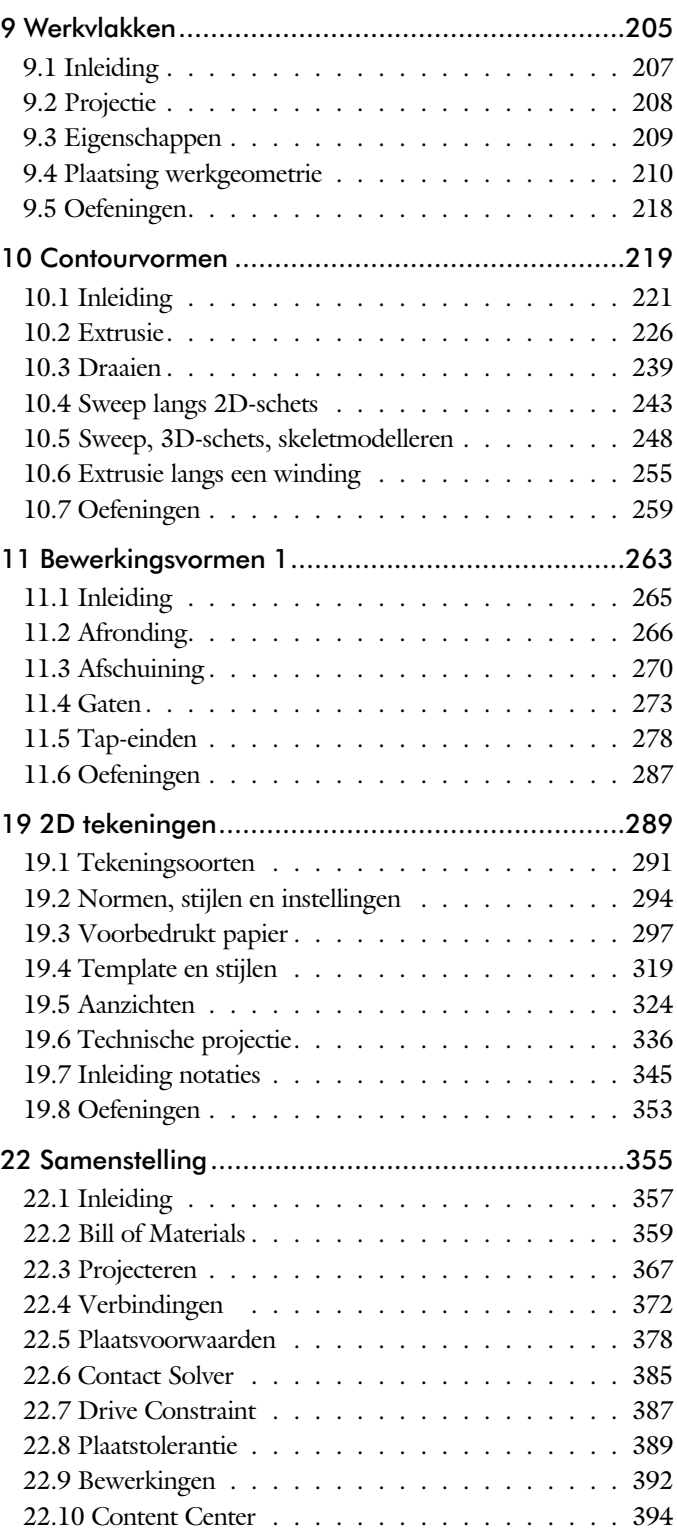

<span id="page-7-0"></span>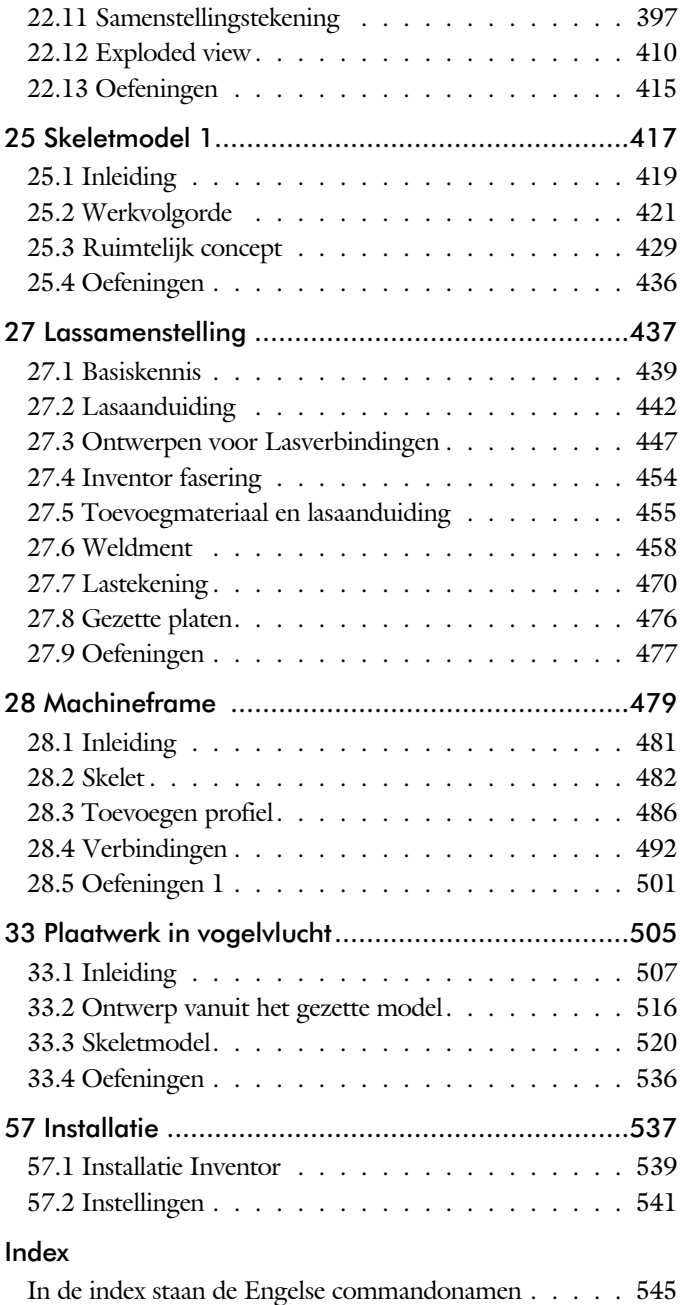

### Studie aanwijzingen

Lees deze gebruiks aan wijzing voor het boek door.

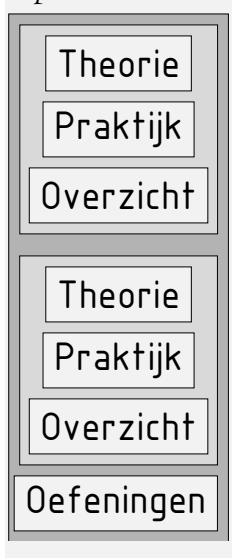

Opbouw van de lessen Een hoofdstuk is opgebouwd uit een aantal paragrafen.

Iedere paragraaf begint met theorie. Deze slaat u over als u dit boek gebruikt in een cursus. De docent vertelt dan de theorie. Sla deze ook over als u "een man van de praktijk" bent. Na de theorie volgt de praktijk. Deze doorloopt u stap voor stap. Sla niets over van de praktijk, anders raakt u vast. Het voorbeeld dat uitgewerkt wordt in de praktijk overlapt meerdere paragrafen. Sluit na de praktijk niet direct het Inventor bestand dat u heeft gemaakt. Vaak heeft u deze in de volgende paragraaf weer nodig. Sla dit bestand wel op, maar laat het op het scherm staan, terwijl u de volgende theorie doorneemt of terwijl uw docent de uitleg geeft. Dit voorkomt overbodig tekenwerk.

Aan het eind van een hoofdstuk staan Oefeningen waarmee u kunt controleren of u het geleerde heeft begrepen.

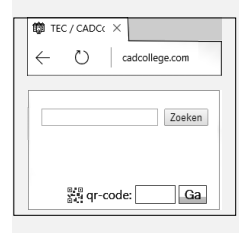

*Oefeningen*

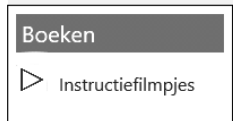

*Praktijk* Als u het practicum doorloopt moet u het boek als volgt gebruiken: U doet alleen iets als dat expliciet in de linker kolom staat! U leest de uitleg die daar rechts naast staat. Het opschrift van de knoppen is in het Engels, zodat u deze kunt herkennen. De uitleg is in het Nederlands, omdat u hier iets van moet leren. Tussen de tekst staan afbeeldingen van het beeldscherm. De informatie op uw eigen beeldscherm moet hiermee overeenkomen.

> Zoals in ieder leerboek eindigen de hoofdstukken met oefeningen. Met de oefeningen leert u daadwerkelijk het CAD systeem gebruiken. Als u de lessen door zou nemen zonder oefeningen, dan zou u de lessen snel vergeten. Wanneer u een bepaalde oefening niet kunt maken, dan kijkt u op het Internet op de site www.cad college.com of er een instructiefilm over bestaat. Deze site kunt u bijvoorbeeld activeren met de qr-code. Op deze site staan voorbeelden en hulpbestanden. Sommige daarvan worden in het boek gebruikt.

## Hardware

<span id="page-9-0"></span>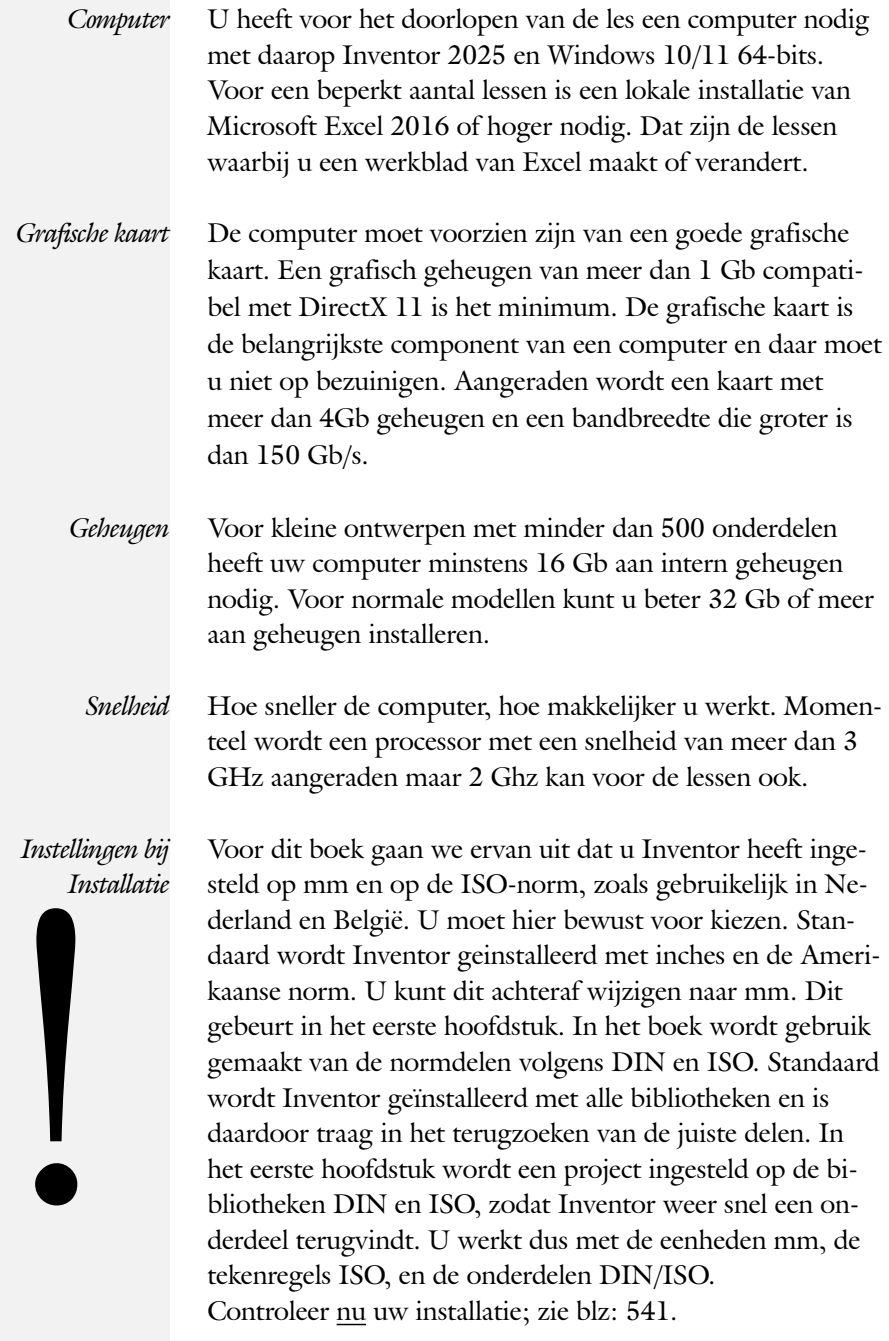

x

### Index

#### **!**

[3D schets 251, 482](#page-13-0)

#### **A**

[A4-A0, papierformaat 297](#page-13-0) [Aanzichten, Views 324](#page-11-0) [Adaptiviteit, Adaptive 46, 3](#page-10-0)67 [Afronding schets, Fillet 149](#page-10-0) [Afronding vorm, Fillet 266](#page-12-0) [Afschuinen schets, Chamfer 150](#page-10-0) [Afschuining vorm, Chamfer 270](#page-13-0) [Alt-toets bij constraints 382](#page-11-0) [Amerikaanse projectie, 3th](#page-11-0) Proj. 324 [Angle, Hoekvoorwaarde constraints 380](#page-13-0) [Annotation, notaties tekening 345](#page-12-0) [App Store, Uitbreidingen 16](#page-13-0) [Appearance, Materiaalkleur 189](#page-12-0) [Arc, Boog in schets 139, 141](#page-10-0) [Arceerafstand, Hatch 339](#page-10-0) [Assembly, samenstelling 357](#page-13-0) [associativiteit in samenstelling 372](#page-13-0) [Autodrop Content Center 395](#page-10-0) [Auxiliary View, Hulpaanzicht 333](#page-13-0)

#### **B**

<span id="page-10-0"></span>[Balloon, Posnummer 61](#page-10-0) [Base view, Vooraanzicht 330](#page-12-0) [Beenlengte lassen, z-maat 445](#page-11-0) [Belichting DWG 202](#page-11-0) [Bemating, Dimension 345](#page-12-0) [Bestellijst 360](#page-11-0) [Bewegingsmechaniek Constraints 382](#page-11-0) [Bewerkingen Onderdeel 265](#page-12-0) [Bewerkingen Samenstelling 392](#page-13-0) [Bill of materials, Stuklijst 359](#page-10-0) [Bom, Bill of Materials, Stuklijst 359](#page-10-0) [Boog schets, Arc 137](#page-10-0) [Border, Rand tekening 306](#page-10-0) [Browser Bar, Modelverkenner 14](#page-13-0) [Buizen verbinden 493](#page-12-0)

#### **C**

[Cam cnc toleranties 112](#page-10-0) [Caterpillar, Lasrups 470](#page-12-0) [Centerlines, hartlijnen tekening 335](#page-10-0) [Chamfer feature, Afschuinen vorm 272](#page-10-0) [Chamfer, Afschuinen schets 154](#page-11-0) [Change frame Frame Generator 491](#page-10-0) [Circle, Cirkel schets 133, 135](#page-10-0) [Clearance hole, Vrijloopgat 274](#page-13-0) [Closed Loop, Sluiten contour 121](#page-10-0) [Coaten, Finish 194](#page-13-0) [Coil, Winding veer of draad 257](#page-10-0) [Combinatiesysteem tekening 292](#page-13-0) [Concept, Top-Down Design 419](#page-13-0) [Constraint Set 381](#page-13-0) [Constraints schets 76](#page-13-0) [Constraints, Plaatsvoorwaarden 379](#page-12-0)[, 383](#page-10-0) [Contact Solver, Ondoordringbaar 386](#page-10-0) [Contactset, Ondoordringbaar 372,](#page-13-0) [385](#page-12-0) [Convert to Weldment](#page-10-0) Lassamenstel.. 461 [Corner Joint 492](#page-13-0) [Coördinaten schets 87](#page-12-0) [Create Flat Pattern plaatwerk 519](#page-10-0)

#### 545

#### 546 Index

**D**

[Decal, Plakplaatje, tekst 159, 1](#page-11-0)66 [Degree of Freedom bij verbindingen 372](#page-13-0) [Design Assistant 360](#page-11-0) [Dimension, Maat in tekening 349](#page-11-0) [Dimension, Maatvoorwaarden 95](#page-11-0) [Doorsnede, Section 326](#page-13-0) [Draad, schroefdraad 274](#page-13-0) [Draaien vorm, Revolve 239](#page-11-0) [Drive Constraint 382, 387](#page-11-0)

#### **E**

[Eenheden instellen bij installatie 541](#page-11-0) [Ellips schets, Ellipse 134](#page-11-0) [Emboss, Verdikking 162](#page-13-0) [End Fill, Lassymbool 470](#page-12-0) [Europese projectiemethode, 1th](#page-11-0) proj 324 [Excel 91](#page-12-0) [Exploded view 60](#page-11-0)[, 410](#page-12-0) [Extrude, Extrusie vorm 232](#page-11-0) [Extrusie 226](#page-13-0)

#### **F**

[Fantoom, hulponderdeel 484](#page-11-0) [Feature, Vorm 30](#page-11-0)[, 173](#page-13-0) [Eigenschap 183](#page-11-0) [Onderdrukken 184](#page-11-0) [Feature Migrator, Exchange 392](#page-13-0) [Fillet feature, Afronden vorm 269](#page-11-0) [Fillet, Afronden schets 154](#page-11-0) [Fillet, Afronden vorm 266](#page-12-0) [Finish 194](#page-13-0) [Fix, vormvoorwaarde 83](#page-11-0) [Fixeren, Vastzetten schets 83](#page-11-0) [Flush, plaatsvoorwaarde naast elkaar 379](#page-12-0) [Foto bepaalde belichting 202](#page-11-0) [Framegenerator 481](#page-11-0) [Full Face Weld, volledige las 493](#page-12-0)

#### **G**

<span id="page-11-0"></span>[Gaten 273](#page-11-0) [Gedeeltelijk aanzicht 325](#page-13-0) [General dimension, maat in tekening 349](#page-11-0) [General dimension, maatvoorwaarde 85](#page-11-0) [Groep van het lint 15](#page-12-0)[, 17](#page-13-0) Groove [weld, groeflas 455](#page-11-0) [Grounden, Vastpinnen onderdeel 372](#page-13-0)

#### **H**

[Harden, heattreatment 194](#page-13-0) [Heads Up Display, HUD 87](#page-12-0) [Heat treatment, Finish 194](#page-13-0) [Helical Curve 256](#page-11-0) [Hole, Gat 276](#page-11-0) Hole Tread [notes, draar 352](#page-11-0) [Https://www.nen.nl 295](#page-13-0) [Https://www.snv.ch 295](#page-13-0) [Hulpaanzicht 325](#page-13-0) [Hulpvlak, werkvlak 210](#page-11-0)

#### **I**

[iam, Extentie assembly 24](#page-11-0) [idw, Extentie drawing 24](#page-11-0) [Image, Plaatje in schets 164](#page-11-0) [Insert Frame framegenerator 487](#page-11-0) [Insert image, Plaatje schets 164](#page-11-0) [Insert, Plaatsvoorwaarde 380](#page-13-0) [Installatie Inventor 539](#page-11-0) [Inventor Viewer 539](#page-11-0) [ipt, Extentie Part, Onderdeel 24](#page-11-0)[, 25](#page-13-0) [iProperties 360](#page-11-0) Iso normen Standards compendium 295

#### **J**

[Joint, Verbinding Samenstelling 376](#page-11-0)

#### **K**

[Keelhoogte lassen 445](#page-11-0) [Kleur, Appearance 188](#page-11-0) [Koopdelen, Normdelen in Content](#page-13-0) [Center 394](#page-13-0)

### **L**

Lassen [Aanduiding 457](#page-11-0) [Laslengte 446](#page-11-0) [Lasrups, Caterpillar 470](#page-12-0)

[Symbolen 444](#page-12-0) [Tekening 470](#page-12-0) [Werkwijze 454](#page-12-0) [Lengtematen, Dimension 345](#page-12-0) [Lengthen, Verengen profiel 493](#page-12-0) [Lijn, Line 124, 128](#page-12-0) [Lint, Tabbladen menu, Ribbon 15](#page-12-0)[, 17](#page-13-0)

#### **M**

[Maattolerantie,](#page-12-0) Tolerance 92 [Maatvoorwaarden, Constraints 87, 89](#page-12-0) [Machining, Bewerken na lassen 468](#page-12-0) [Marking menu 18](#page-12-0) [Match Shape, Optie van extrusie 228](#page-12-0) [Mate, Plaatsvoorwaarde op elkaar 379](#page-12-0) [Mini-toolbars menu 20](#page-12-0) [Miter, Verstek verbinding 492](#page-13-0) [Modelverkenner 175](#page-12-0) [Volgorde 179](#page-12-0) [Monosysteem tekeningen 292](#page-13-0) [Montage-instructies, Constraints,](#page-12-0) [Plaatsvoorwaarden 379](#page-12-0) [Motion plaatsvoorwaarde 381](#page-13-0) Multibody Part 224

#### **N**

[NEN-bundel 295](#page-13-0) [Nabewerken, Surface Texture 194](#page-13-0) [Nominale maat 92](#page-12-0) [Normbundel 295](#page-13-0) [Notch, Inkeping profiel Framegen. 493](#page-12-0)

#### **O**

[Object defaults, stijl in tekening 296](#page-12-0) [Onderbroken aanzicht, Break 325](#page-13-0) [Onderhoek in tekening 313](#page-12-0) [Ondoordringbaarheid, Contact Set 385](#page-12-0) [Overlapnaad lassen plaatwerk 476](#page-12-0)

#### **P**

<span id="page-12-0"></span>[Paint, Finish 194](#page-13-0) [Panels, groepen in menu's, Ribbon 17](#page-13-0) [Parameters 91](#page-12-0) [Plaatsvoorwaarden, Constraints 372](#page-13-0)

[Placed features, Bewerkingsvormen 265](#page-12-0) [Plakplaatje, Decal 163](#page-12-0) [Point in schets 147](#page-12-0) [Polygon, Polygoon in schets 125](#page-13-0)[, 130](#page-12-0) [Posnummers tekening, balloon 402](#page-13-0) [Preparations, Voorbereiding lassen 462](#page-12-0) [Presentatiebestand, ipn 410](#page-12-0) [Presentaties, Exploded Views 411](#page-13-0) [Primitieven, Eenvoudige vorm 174](#page-12-0)[, 221](#page-13-0) [Profielen 337](#page-12-0) [Toevoegen 486](#page-12-0) [Verbinden 492](#page-13-0) [Project Geometry in samenstelling 369](#page-12-0) [Project van Inventor 25](#page-13-0) [Projected view in tekening 330](#page-12-0) [Projecten, Projects 23](#page-12-0) [Property field, Tekst in tekening 314](#page-12-0) [Punt, Point in schets 143](#page-12-0)

### **Q**

[Quick Access, Menu linksboven 16](#page-13-0)

#### **R**

[RAL kleuren 189](#page-12-0) [Rechthoek in schets,](#page-13-0) Rectangle 125 [Relationships 176](#page-12-0) [Relax mode constraints schets 106](#page-12-0) [Remove End Treatments Frame Gen 493](#page-12-0) [Reuse profielen Frame generator 490](#page-12-0) [Revolve, Draaien vorm 241](#page-12-0) [Ribbon, Lint van menu 15](#page-12-0)[, 17](#page-13-0) [Roosterverdeling tekening 298](#page-12-0) [Round, Afronden vorm 266](#page-12-0)

#### 548 Index

#### **S**

[Samenstelling 42, 357, 459](#page-13-0) [Aanmaken 357](#page-13-0) [Bewerken 392](#page-13-0) [Tekening 400](#page-13-0) Schroefdraad [Gatdiepte en draadlengte 275](#page-13-0) [Weergave 274](#page-13-0) [Section view, Doorsnede 285, 333, 400](#page-13-0) [Setback, Afschuining vorm 270](#page-13-0) [Setup Inventor 540](#page-13-0) [Shared Sketch, Gedeelde schets 221 226](#page-13-0) [Sheet metal plaatwerk 509](#page-13-0) [Skeletmodelleren 419, 420](#page-13-0) [Aanmaken skelet 422](#page-13-0) [Afleiden van een skelet 424, 432](#page-13-0) [Buizenframes 248](#page-13-0) [Machineframes 482](#page-13-0) [Plaatwerk 520](#page-13-0) [Voordelen 420](#page-13-0) [Slijpen, Finish 194](#page-13-0) [Slotgat 125](#page-13-0) [Snel toegang menu, Quick access 16](#page-13-0) [Standaard schalen tekening 299](#page-13-0) [Standaarddelen, Normdelen 394](#page-13-0) [Standards Compendium van snv 295](#page-13-0) [Standards, normen 302](#page-13-0) [Stuklijst 62, 398, 402](#page-13-0) [Instellen 405](#page-13-0) [Stuknummer 397](#page-13-0) [Aanpassen 402](#page-13-0) [Plaatsen 404](#page-13-0) [Suppress, Onderdrukken vorm 185](#page-13-0) [Surface Texture, Finish 194](#page-13-0) [Sweep 243, 245, 248](#page-13-0) [2D-pad 245](#page-13-0) [3D pad 251](#page-13-0)

#### **T**

<span id="page-13-0"></span>[Tabs, Tabbladen menu, Ribbon 17](#page-13-0) [Tangent, Plaatsvoorwaarde Rakend 380](#page-13-0) [Tapeind, Schroefdraad op as 278](#page-13-0) Tekening [Formaten 297](#page-13-0) [Soorten 291](#page-13-0)

[Systemen 292](#page-13-0) [Tekening belichting 326](#page-13-0) [Tekst 3D als vorm 162](#page-13-0) [Tekst in schets 156](#page-13-0) [Template 301](#page-13-0) [Aanmaken 322](#page-13-0) [Gebruiken 323](#page-13-0) [Text, Tekst in schets 160](#page-13-0) [Thread, \(Schroef\)draad as 281](#page-13-0) [Titelblok tekening 299](#page-13-0) [Title block, titelblok in tekening 306](#page-13-0) [Top down design 419, 420](#page-13-0) [Transitional, Plaatsvoorwaarde 381](#page-13-0) [Trim - Extend To Face, Frame Gen 492](#page-13-0) Tweak [components exploded view 411](#page-13-0) [Two points rectangle, Rechthoek 127](#page-13-0)

#### **U**

[Unconsumed Sketch 226](#page-13-0)

#### **V**

Vanaf Inventor 2024 [Finish, Nabewerking 194](#page-13-0) Vanaf Inventor 2025 [Display separate colors 358](#page-13-0) [Uitbreiding palette gat 275](#page-13-0) Verkenner, [Browser 14](#page-13-0) [Verstek profiel, Miter 492](#page-13-0) [Volledig bepaald schets 77](#page-13-0) [Voorbedrukt papier, Template 297](#page-13-0) [Voorwaarden in schets 76](#page-13-0) [Vorm, Feature 173](#page-13-0) [Vrije plaatsing aanzicht tekening 325](#page-13-0) [Vrijheidsgraden in samenstelling 372](#page-13-0) [Vrijheidsgraden in schets 76](#page-13-0)

#### **W**

[Weld, Las 464](#page-13-0) Welding [symbol, Lassymbool tek 472](#page-13-0) [Winding, Coil 255](#page-13-0) Work [axis, Werk-as 212](#page-13-0) [Work plane, Werkvlak 212](#page-13-0) [Work point, Werkpunt 212](#page-13-0) [Workspace, map met bestanden 25](#page-13-0)